# 工程咨询单位申请变更证书相关内容 (非资格变更)的填报要求及操作指南

工程咨询单位申请变更不涉及资格内容的单位名称、单位地址、 注册资金、法人代表、技术负责人等,应当登录《工程咨询单位资格 认定管理系统》(http://www.cnaec.com.cn,以下简称"管理系 统")填写和打印单位申请表,并需按要求提供相应证明材料,所有 证明材料(单位章程除外)应原件扫描添加到认定管理系统并提供复 印件各1份,申请单位将申请材料报送审查单位。审查单位收到申请 材料后,进行材料合规性审查,并提出审查意见。

## 一、提供材料要求

应向审查单位提供以下材料(要求提交复印件的,需先查验原件):

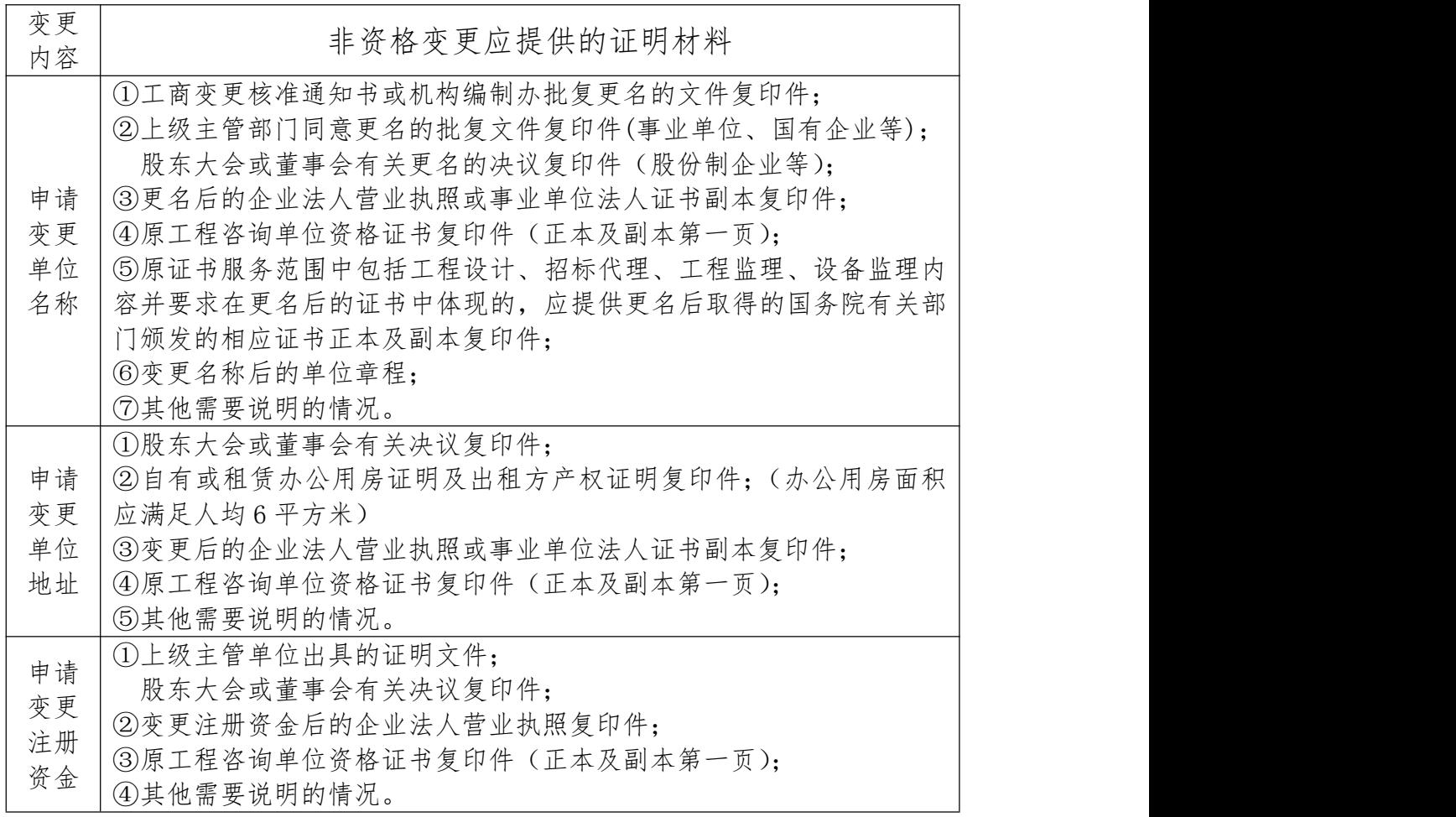

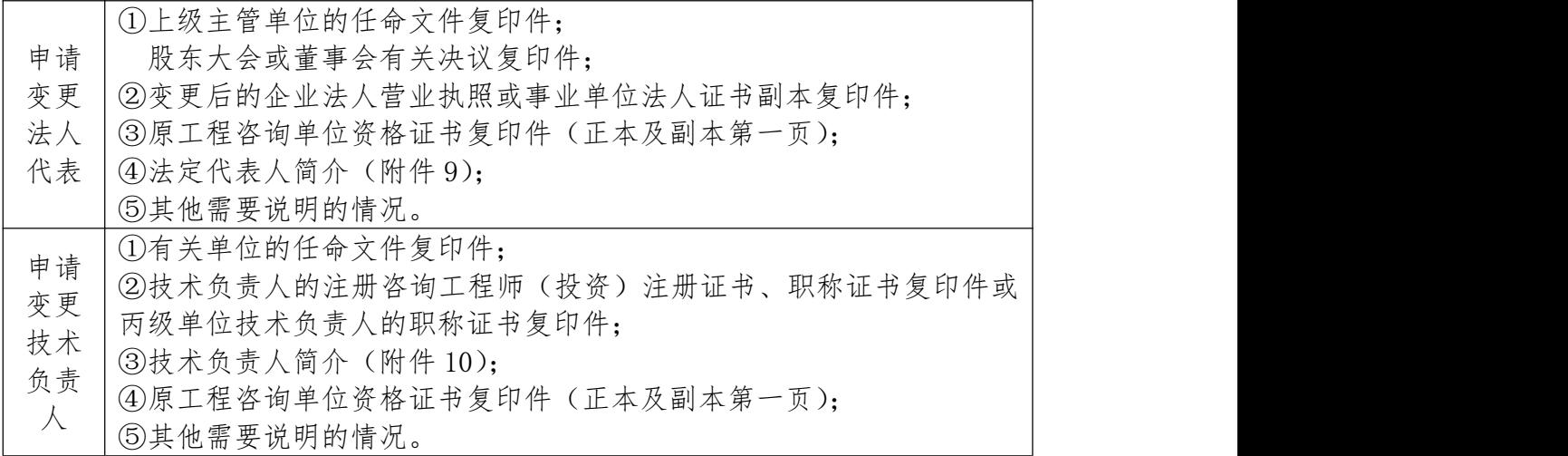

## 二、系统操作指南—申报版

(一)登录

访问"中国工程咨询网",点击左侧"工程咨询单位资质管理" 栏目,进入《工程咨询单位资格认定管理系统》,根据注册时自己确 定的用户名和密码登录。

若用户名、密码遗失不能登录,用"获取遗忘密码"中的方式解 决。

## (二)受理时间

非资格变更每年不定期受理,系统开放时间见"信息提示"。

![](_page_1_Picture_7.jpeg)

## (三)用户填写申报数据

![](_page_2_Picture_32.jpeg)

2、选择变更事项。

单位可根据实际变化情况选择相应的变更类别(可复选)。点击 确定按钮,管理系统将自动列出申请类别所对应的所有表单。

![](_page_2_Picture_33.jpeg)

3、填写。选择"查询或修改非资格申请信息记录"按钮,然后 点击查看下面的"放大镜"符号,进行内容的填写。

![](_page_2_Picture_34.jpeg)

4、非资格变更申请表有关内容填写说明

(1)变更前情况:由系统带出原有信息。

(2)变更后情况:只需要针对变更项目填写;但若法人、技术 负责人发生变化,也应填写变更后法人及技术负责人的相应职务与职 称。

(3)变更证明文件:需填写提供的证明文件的"关键字",每一 项证明文件之间用顿号分隔,不要分行,例:股东会决议、营业执照 等。

变更证明文件文本的顺序应与系统中填写顺序一致。

(4) 设计、监理、招标代理、设备监理证书变更名称情况: 发

生单位名称变更的,若咨询证书中体现了这几个服务范围,申请单位 应写明相应证书上的单位名称是否已变更。

|       | 变更前情况             | 变更后情况           | 变更证明文件                           | 设计、监理、<br>招标代理、设<br>备监理证书变<br>更名称情况 |
|-------|-------------------|-----------------|----------------------------------|-------------------------------------|
| 单位名称  | ****** 设计咨<br>询公司 | ****工程咨<br>询公司  | 工商变更核准通知<br>书、股东会决议、<br>营业执照     | 设计证书名称<br>已变更                       |
| 法定代表人 | 张红                | 王莉              | 股东会决议、营业<br>执照                   |                                     |
| 职务    | 炱经理               | 炱经理             | 任职文件                             |                                     |
| 技术负责人 | 傳祥                | 张力              | 任职文件、登记证<br>书                    |                                     |
| 职称    | 工程师               | 高级工程师           | 职称证书                             |                                     |
| 地区    | 北京市               |                 |                                  |                                     |
| 详细地址  | 西城区阜外<br>大街 1号    | 西城区阜外<br>大街 10号 | 股东会决议、租赁<br>合同、幽租方产权<br>证明、营业执照… |                                     |
| 成立时间  | 1992              |                 |                                  |                                     |
| 注册资金  | 500 (万元)          | 600 (万元)        | 股东会决议、营业                         |                                     |

举例如下:(只需要填写变更的项目,不变更的内容,保持空白)

![](_page_4_Picture_119.jpeg)

#### 5、申请报告

该表只需要针对变更的项目写明变更原因,填写在"单位成立背 景及历史沿革"栏里,"主要业务介绍"可空白。

## 三、注意事项

(一)扫描件:根据系统申报数据列表进行添加。扫描文件的电 脑屏幕显示图片要清晰可辨、大小适中,扫描文件采用 ipg 格式,每 个扫描文件应小于 200KB。

(二)证明文件:每一个变更项均应有证明文件支持,若曾发生 不同时间的多次变更项,需提供历次的证明文件,避免时间上发生矛 盾。

(三)变更法定代表人与技术负责人:同在一个选项中,若单位 只发生法人变更,不需提供变更技术负责人的材料,反之亦然。

(四)办公地址变更的:若变更后的办公地址面积不能满足人均 6平方米的要求,还应同时提供其他地址的办公用房证明。

(五)涉及 2 项(含)以上非资格变更申请事项,重复的证明材 料仅提供1份:例如:涉及多项变更的,工程咨询单位资格证书只需 提供一份;证明材料按上述要求提供的顺序装订。

(六)上报之前要检查电子软件填写内容与文本文件内容是否一  $\mathbb{R}$ 。

(七)应按照隶属关系在审查单位规定的时限内,将文本文件报 送到相应审查单位。

(八)申请变更单位名称的,同意后应交回原《工程咨询单位资 质证书》(包括正、副本),换发新证书。

申请变更其他事项的,同意后只交回《工程咨询单位资质证书》 (副本)作变更登记。

5

四、审查单位工作

(一)接收、审查申报材料:根据给定的用户名和密码登录《工 程咨询单位资格认定管理系统》,接受文本材料的同时,接收、审核 电子数据。

1、"接收申报数据":点击左侧菜单中的"接收申报数据",进入 接收申报数据界面,在"请选择接收范围"中点选申请单位的下拉菜 单,选择要接收的申请单位。点击确定后,进入待接收数据界面。

![](_page_5_Picture_49.jpeg)

2、"检查数据":为保证数据完整和表格填写正确,请先点击"查 看"栏目下的放大镜查看申报材料

![](_page_5_Picture_50.jpeg)

检查内容:申请表内容填写正确,证明材料齐全;

扫描件均为原件扫描,达到清晰、可辨程度。

若填写有问题或扫描件不全,可选择退回。

![](_page_6_Picture_40.jpeg)

3、接收申请材料:单纯非资格变更不需填写接收材料清单,直 接选中该单位后,点击 "接收材料通知"按钮,系统在弹出的页面 中默认了一些信息(可修改),点击"确定"按钮,该单位信息将转 入已接收申报数据列表中。

![](_page_6_Picture_41.jpeg)

4、完善电子材料:接收数据后,若发现上报信息仍有问题,不 能直接退回,只能选中该单位并点击"补充材料通知",然后选择需 要补充材料的内容,并填写报送的最迟时间(必填项),点击"确定" 后,该申报单位将从已接收申报数据列表中消失,待该申报单位重新 补报时,数据将直接进入"已接收申报数据"栏目,不用再接收。

![](_page_7_Picture_32.jpeg)

(二)评审:选中申报单位,点击左下角"评审意见表"按钮, 可以看到 2 张评审意见表:审查意见表,非资格类变更核查表。

![](_page_7_Picture_33.jpeg)

1、首先操作审查意见表

(1)应在审查意见栏中明确地写出审查后的意见(保存后的信 息会自动带入到非资格类变更核查表中),选择审查日期和审查结论。

![](_page_7_Picture_34.jpeg)

(2)添加专业处选择专业下拉列表的最后一项"无";给予专业

## 序号后保存。

![](_page_8_Picture_16.jpeg)

![](_page_8_Picture_17.jpeg)

![](_page_8_Picture_18.jpeg)

审查意见表只填写内容,不需打印和扫描上传。

2、非资格类变更核查表

审查单位应根据变更的具体事项,给予符合或者不符合的结论 (涉及变更技术负责人的,应在审查单位意见的原因处写明其从业年 限)。

点击保存后,打印该表并加盖审查单位公章, 扫描上传到认定 管理系统中。文本的审核意见表应放入申报单位的档案袋中.

![](_page_9_Picture_111.jpeg)

(三)电子材料上报:回到已接收申报数据界面,归类上报电子 材料。要求:在所有的非资格申请单位中先将涉及名称变更的上报、 其次在余下的单位中再上报涉及变更法人的,以此类推…

·

![](_page_9_Figure_5.jpeg)

中相应位置。

![](_page_10_Picture_44.jpeg)

## (五)其他注意事项:

1、核对隶属关系:要求申请单位按照隶属关系申报。

2、邮寄或直接送达申请材料前,需用绳子将申请材料十字交叉 打捆。

3、文本材料邮寄地址:北京市西城区阜外大街 1 号四川大厦东 塔楼 10 层 1011 房间, 邮政编码:100037。